# Technologies XML (XML'11)

# TD 1 : Environnement Linux (Ubuntu)

## Exercice 1 : Travailler avec l'interface graphique d'utilisateur.

1. Création des répertoires. En utilisant l'interface graphique créer dans le répertoire personnel (HOME) l'arbre de répertoires donné au-dessous :

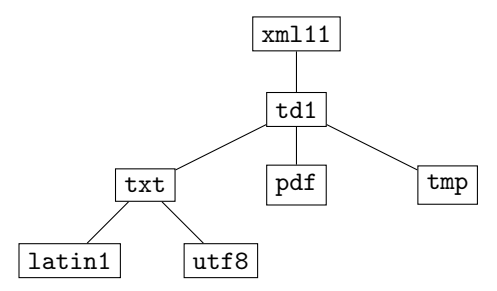

- 2. Création des fichiers. Avec l'aide de Kate créer un fichier contenant la phrase "Tout le monde aime les crêpes!". Sauver le fichier dans le répertoire xml11/td1/txt/latin1 sous le nom crepes.txt et en utilisant le codage ISO-8859-1. Fermer Kate.
- 3. Conversion de codage d'un fichier. Ouvrir crepes.txt avec Kate et sauver son contenu dans le répertoire xml11/td1/txt/utf8 sous le nom pancakes.txt en utilisant le codage UTF-8.
- 4. Création des archives comprimées. Dans le répertoire xml11 créer une archive td1.tar.gz contenant tout le sous-arbre td1. Dans le même répertoire créer une archive td1.zip contenant pareillement le sous-arbre td1.
- 5. Extraction du contenu des archives. Extraire le contenu de l'archive td1.tar.gz dans le répertoire xml11/td1/tmp. Extraire le contenu de l'archive td1.zip dans le répertoire xml11/td1/tmp/td1/tmp.
- 6. Utilisation de Firefox. Ouvrir Firefox et naviguer à la page du cours qui se trouve sur l'adresse suivante <http://researchers.lille.inria.fr/~staworko/xml11.html>. Télécharger le fichier PDF de la première session TD et l'enregistrer sous xml11/td1/pdf/td1.pdf.
- 7. Utilisation de Moodle. Créer un archive contenant le contenue du répertoire xml11 et le soumettre à la page Moodle du cours XML11 (l'URL sur la page du cours).
- 8. Supprimer des répertoire et des fichiers. Glisser-Déposer le répertoire à la poubelle. Vider la poubelle.

Exercice 2 : Travailler avec l'interface en ligne commandes. Lire attentivement le descriptif des commandes. Refaire des points 1, 4, 5 et 8 de l'exercice précédent sous Terminal avec des commandes bien choisies.

## Noms de répertoires et chemins :

- ~ Le répertoire personnel, HOME.
- / Le répertoire racine.
- . Le répertoire courant.
- .. Le répertoire parent.

xml11/tmp Un chemin relatif au répertoire courant.

/home/sstaworko/xml11/tmp Un chemin absolu (commençant à la racine).

#### Manipulation des répertoires :

pwd (print working directory) Affiche le nom du répertoire courant.

- ls (list directory contents) Affiche le contenu du répertoire (courant). L'option -l (list) permet d'afficher des informations additionnelles sur tous éléments du répertoire (par exemple la taille des fichiers). -h
	- (human) fait une conversion maligne des tailles de fichiers (en utilisant Ko, Mo, et Go). Exemple :

ls -l -h

Cette commande peut être utilisée aussi pour afficher le contenu d'un répertoire diffèrent du répertoire courant. Exemple :

ls xml11/td1

Par défaut, cette commande n'affiche pas de fichiers cachés, i.e. ceux dont le nom commence par . (un point). Pour les voir il faut utiliser l'option -a (all).

ls -a -l

mkdir (make directory) Créer un répertoire. Exemple :

mkdir xml11

cd (change directory) Changer le répertoire courant. Exemple :

cd xml11/td1/txt/utf8

Pour monter dans l'arbre des répertoires on utilise le répertoire parent .. qui peut être utilisé plusieurs fois

cd ..

Quand utilisé sans argument, cette commande change le répertoire courant au répertoire personnel  $(dénoté  $~)$ .$ 

## Jokers :

? Remplace un caractère e.g., td1.??? permet de capturer et td1.txt et td1.pdf, mais pas td1.html ni td1.a.

\* Remplace une chaîne de caractères e.g., td1.\* permet de capturer td1.a, td1.txt et td1.html.

## Manipulation des fichiers :

cp (copy) Copier les fichiers. Exemple :

cp xml11/td1/txt/latin1/crepes.txt xml11/td1/txt/utf8/pancakes.txt

Quand on veut copie un fichier d'un répertoire au répertoire courant, on utilise le nom spécial de répertoire courant . (le point). Exemple :

cp ../latin1 .

Pour copier répertoires, il faut utiliser l'option -r (recursive). Exemple :

cp -r td1/txt td1/tmp/

Pour copier plusieurs fichiers, on peut les nommer directement, e.g.

cp txt/latin1/a1.txt txt/latin1/a2.txt txt/latin1/b1.txt txt/utf8/

ou utiliser un des caractères joker : \* qui remplace une chaîne arbitraire des caractères et ? qui remplace un seul caractère. Exemples :

cp txt/\* txt/utf8/ cp txt/\*.\* txt/utf8/ cp txt/??.??? txt/utf/

mv (move) Déplacer un ficher/répertoire. Marche exactement comme cp sauf que le fichier de source est déplacé au lieu d'être copié. Cette commande est souvent utiliser pour renommer un fichier. Exemple : mv crepes.txt pancakes.txt

cat (concatenate) afficher le contenu d'un ou plusieurs fichier(s). Exemple :

cat pancakes.txt

cat latin1/crepes.txt utf8/pancakes.txt

sort Trier les lignes d'un ficher et afficher le résultat.

### sort semanier.txt

less Affichage interactive du contenu d'un fichier. Navigation avec ↓ et ↑. Quitter avec q.

rm (remove) Supprime un fichier.

rm pancakes.txt

Cette commande permet de supprimer également un répertoire avec l'option -r (recursive).

rm -r td01

#### Archives et compression :

gzip Compression et décompression d'un seul fichier avec l'algorithme GZIP. Exemple, pour comprimer le ficher a.txt il faut exécuter la commande suivante

gzip a.txt

qui remplace ce fichier avec sa version comprimée a.txt.gz. Pour décomprimer, on exécute la commande suivante

gzip -d a.txt.gz

Pour comprimer mieux on peu utiliser l'option -9

gzip -9 a.txt

bzip2 Compression et décompression d'un seul fichier avec l'algorithme BZIP2. L'utilisation similaire à celle de gzip :

> bzip2 a.txt bzip2 -d a.txt.bz2 bzip2 -9 a.txt

La seule différence : bzip2 ajout au nom de fichier original le suffixe .bz2.

tar (tape archive) Manipulation des archives. L'option -c (create) permet de créer un archive dont le nom peut-être spécifié avec l'option -f (file)

```
tar -c -f td1.tar td1/
```
Cette commande permet également de comprimer l'archive finale avec plusieurs formats : -z (ou –gzip) pour gzip nom-de-archive.tar.gz ; -j (ou –bzip2) pour bzip2 nom-de-archive.tar.bz2, etc.

```
tar -c -z -f td1.tar.gz td1/
```
Pour extraire des fichier d'une archive il faut utiliser l'option -x (extract). Le contenu de l'archive sera extrait dans le répertoire courant. Exemple :

 $tar -x -j -f$   $td1.tar.bz2$ 

#### Utilitaires :

man (manual) Afficher l'aide sur la commande. Utilisez ↑ et ↓ pour défiler le texte et le touche q pour quitter. Par exemple, on peut trouver l'information complète sur la commande ls avec la commande man ls.

### Exercice 3 : Comparer l'efficacité des compresseurs différents.

- 1. Télécharger le fichier aleatoire.txt de la page du cours. Utiliser des programmes zip, bzip2, compress, et rar et comparer la taille des fichiers comprimés.
- 2. En utilisant cat d'une façon maligne créer un grand fichier avec beaucoup de répétitions. Utiliser des programmes de compression disponibles et comparer les tailles des résultats.
- 3. Refaire les points 1 et 2 en utilisant des options de compression plus avancés (-9 etc.)

Aide-mémoire

| afficher répertoire    | $ls$ [-1] [-h] [-a] [-h] [ <chemin>]</chemin>                                                                         |
|------------------------|----------------------------------------------------------------------------------------------------|
| changer répertoire     | cd [ <chemin>]</chemin>                                                                                               |
| créer répertoire       | mkdir [-p] <chemin></chemin>                                                                                          |
| copier                 | cp $[-r]$ <src1> <math>[\text{src2} &gt;  ]</math> <dst></dst></src1>                                                 |
| renommer/déplacer      | $mv \text{ } \langle \text{src1} \rangle$ $\left[ \langle \text{src2} \rangle$ $\right]$ $\langle \text{dst} \rangle$ |
| créer archive          | $tar -c [-z -j] -f$ <archive> <src></src></archive>                                                                   |
| extraire archive       | $tar -x [-z -j] -f$ <archive></archive>                                                                               |
| afficher manuel        | man <commande></commande>                                                                                             |
| afficher fichier       | less <ficher> ou cat <fichier></fichier></ficher>                                                                     |
| supprimer              | rm [-r] <cible></cible>                                                                                               |
| joker (une chaîne)     | $\ast$                                                                                                    |
| joker (un caractère)   | ?                                                                                                    |
| répertoire courant     |                                                                                                    |
| répertoire parent      | $\ddot{\phantom{0}}$                                                                                                  |
| répertoire utilisateur |                                                                                                    |
| répertoire racine      |                                                                                                    |